**Creating Painterly Effects with Corel ParticleShop**

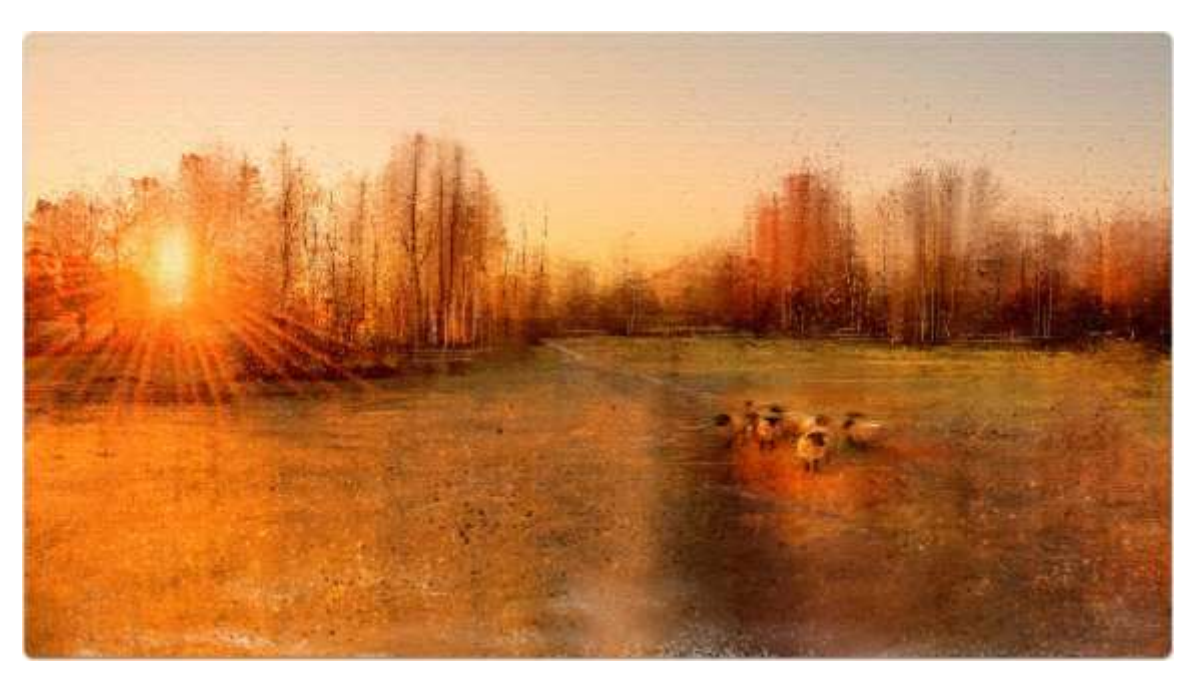

Corel ParticleShop is all about taking an image from photo to painting, using brushes that mimic the traditional experience like never before. The new ParticleShop includes brushes that generate continuous brushstrokes from discrete spots of color or speckles, to highly textured effects such as pointillism.

In addition, it gives you the ability to break up pixels to create interesting smeary effects that were inspired by some of the Master Painters. But the fun doesn't stop with ParticleShop; once you work your magic you can finalize your project in the software of your choice such as Corel Painter or Photoshop. Join [Elite Painter Master Karen Bonaker](https://www.digitalartacademy.com/) as she walks you through this tutorial.

## **1. Your Vision**

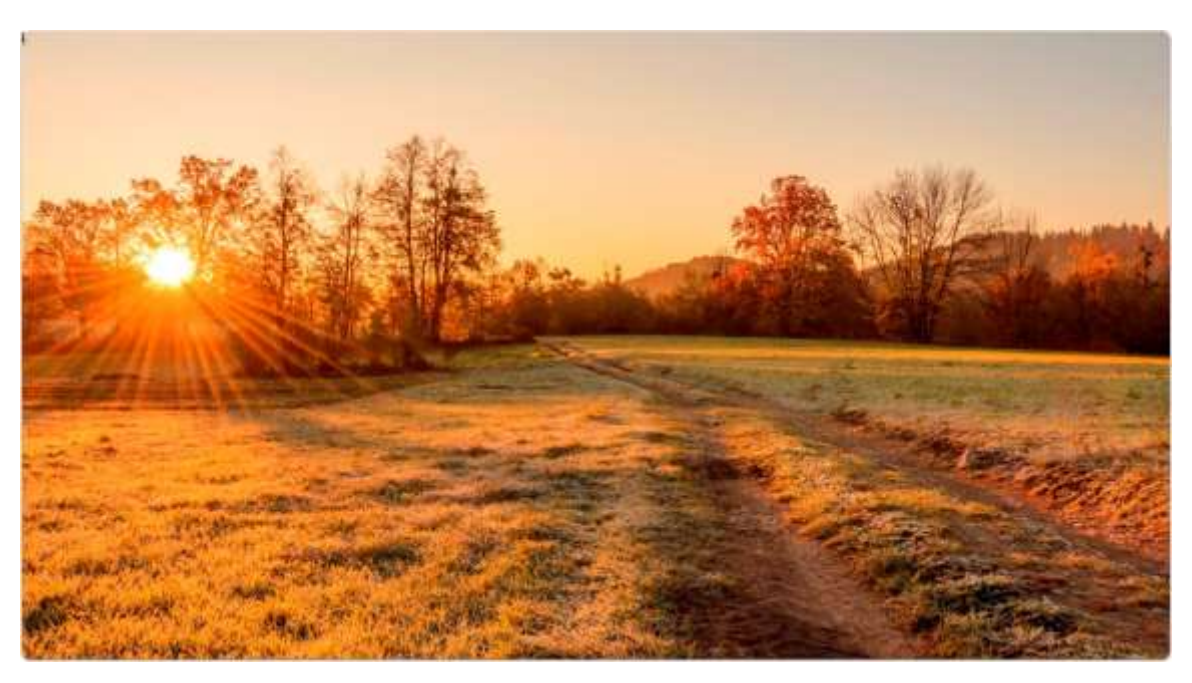

To the photographer, the photo is the canvas, and beyond that lies something deep within our imagination waiting to be unleashed. When your goal is to establish a painterly quality to your landscape or just add something special, ParticleShop is the tool to use. I like to approach a photo much the same way as painting, and establish perspective, depth and a bit of fantasy.

#### **2. Define the Atmosphere**

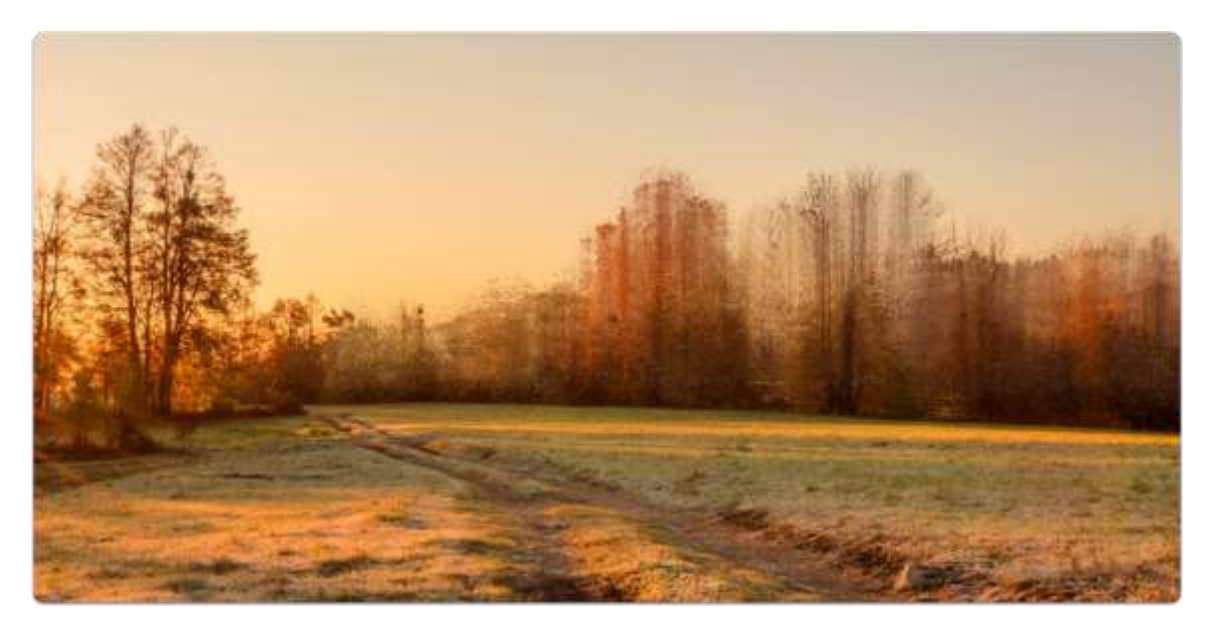

To start the process of creating atmospheric perspective, I will begin with the "Pastel Sky" brush from the Impression Brush set. This brush creates a soft

pastel appearance and will soften the distant trees while still maintaining the current colors of the photo. I will continue to move along the horizon line and soften all the trees. As I work over the background, the trees fade into the distance and are rendered to a more painterly quality.

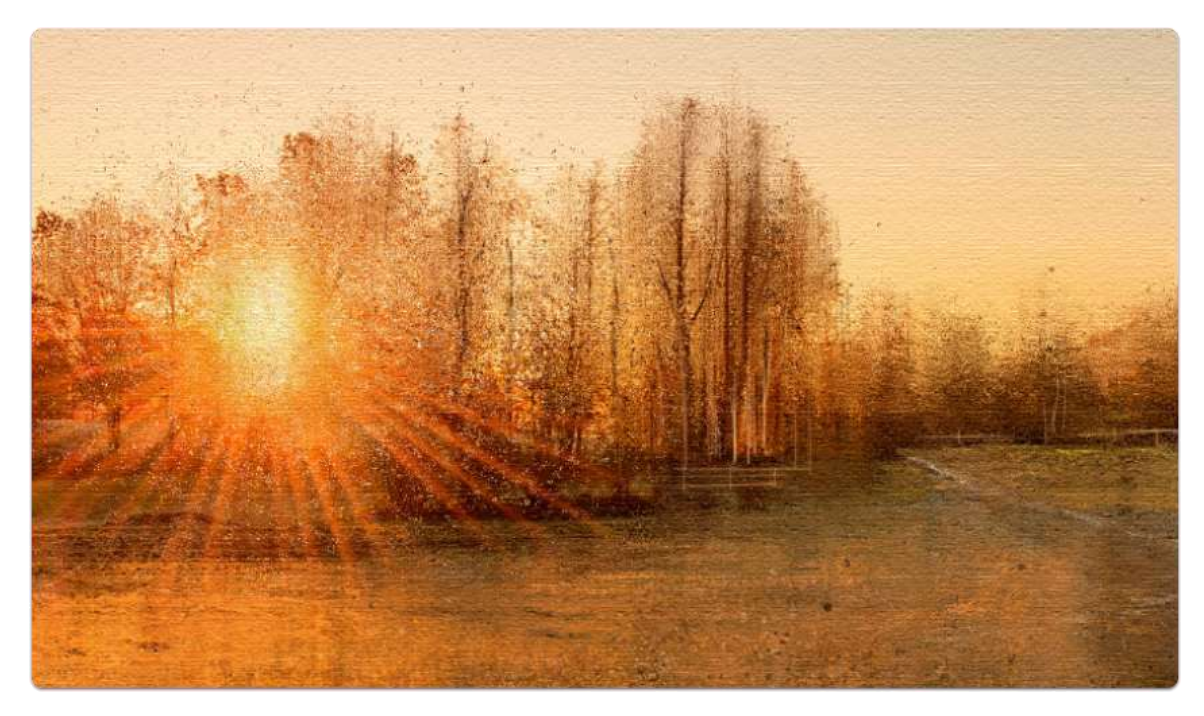

# **3. Softening the Light**

Using the Dispersion brush, I apply it lightly to the sun to blow out the pixels and soften the light. I will continue with the same brush to disperse the tops of the trees. As I used this brush, I was surprised to see the indication of birds taking flight in the morning light.

# **4. Establish Foreground**

Using the "Renoir" brush I can be very specific on where I want to break up pixels or add highlights to the image. Now I start working one step ahead and begin to visualize where I want to go with the photo.

#### **5. Softening the Foreground**

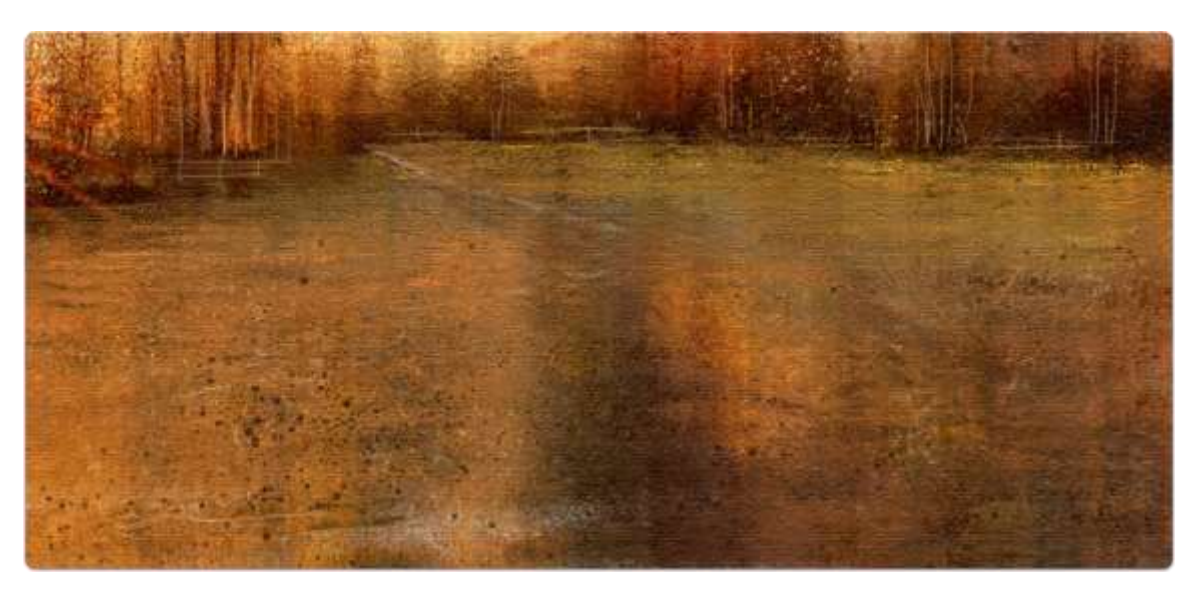

To maintain the feeling of depth and distance in the painting, I will use the "Paint Splatter" brush to add the look of dried meadow flowers in the foreground. This brush adds the appearance of thrown paint into the piece, adding interest and texture. Particle Brushes add textures of brushwork while painting directly over the photo with the realism of accurate proportions – with the end result being delightful and serendipitous.

From the Property Bar of ParticleShop you can change the size of the brush stroke, the opacity and the particle count. For additional texture, the "Fairy Dust" brush can be used to add texture and interesting effects.

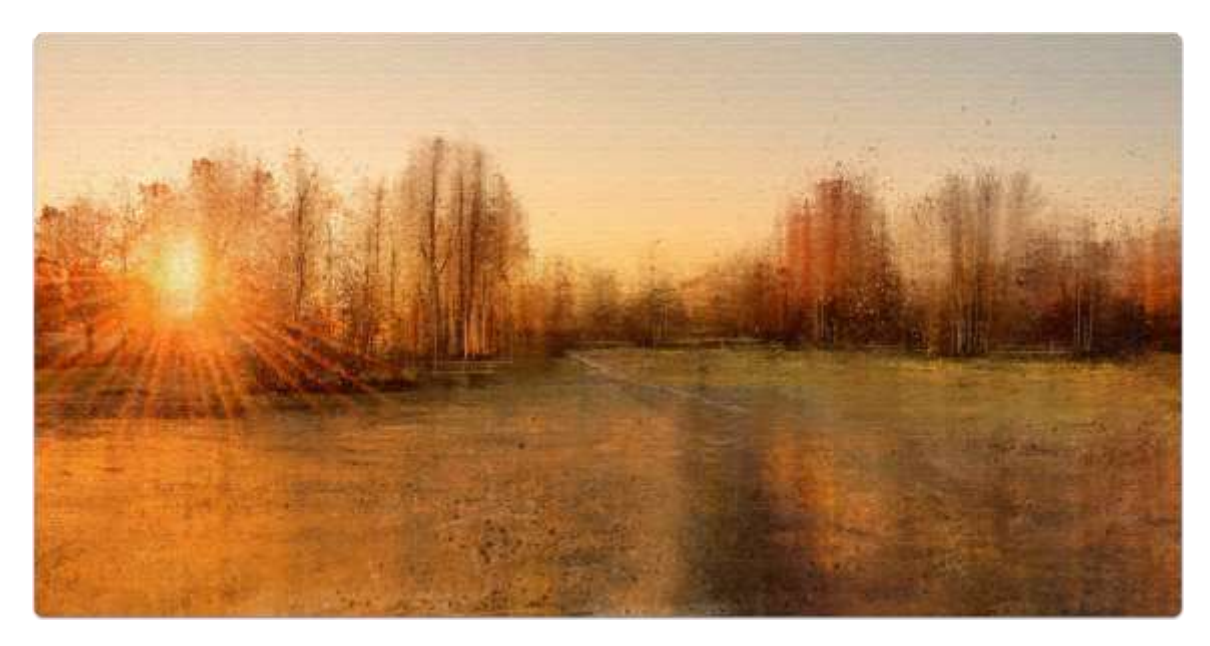

#### **6. Final Details**

For the final details, I will work with the "Fine Detail" brush. I will use it to enhance the tree trunks and paint in additional trunks and branches while sampling some of the colors in the photo. Now is the time to bring out highlights and strengthen the detail of the trees. I painted in the indication of a fence very subtly in the background using the Fine Detail brush to add extra interest while adding highlights in the field and trees.

The image is complete and I can now save it and continue to work with the image in Painter or Photoshop to further enhance the piece.

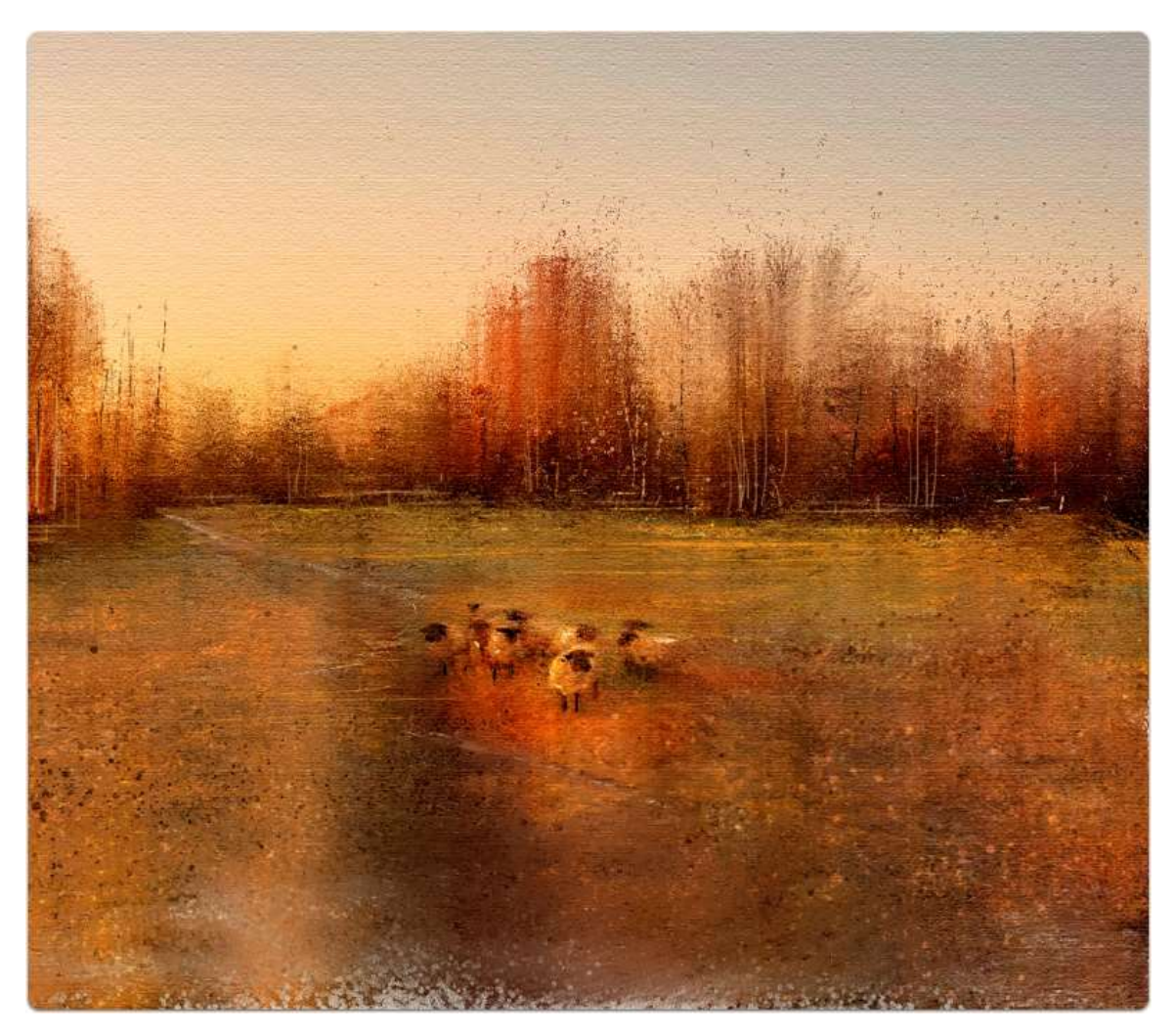

## **7. The Last Pass**

Although I was happy with the final results, the pasture seemed empty and needed something. My vision took me to a field with the morning sun breaking over the horizon and sheep beckoning in the new day. Have fun with the new "Impression" Brush set and Corel ParticleShop!